# **Webová aplikácia na prezeranie trendov**

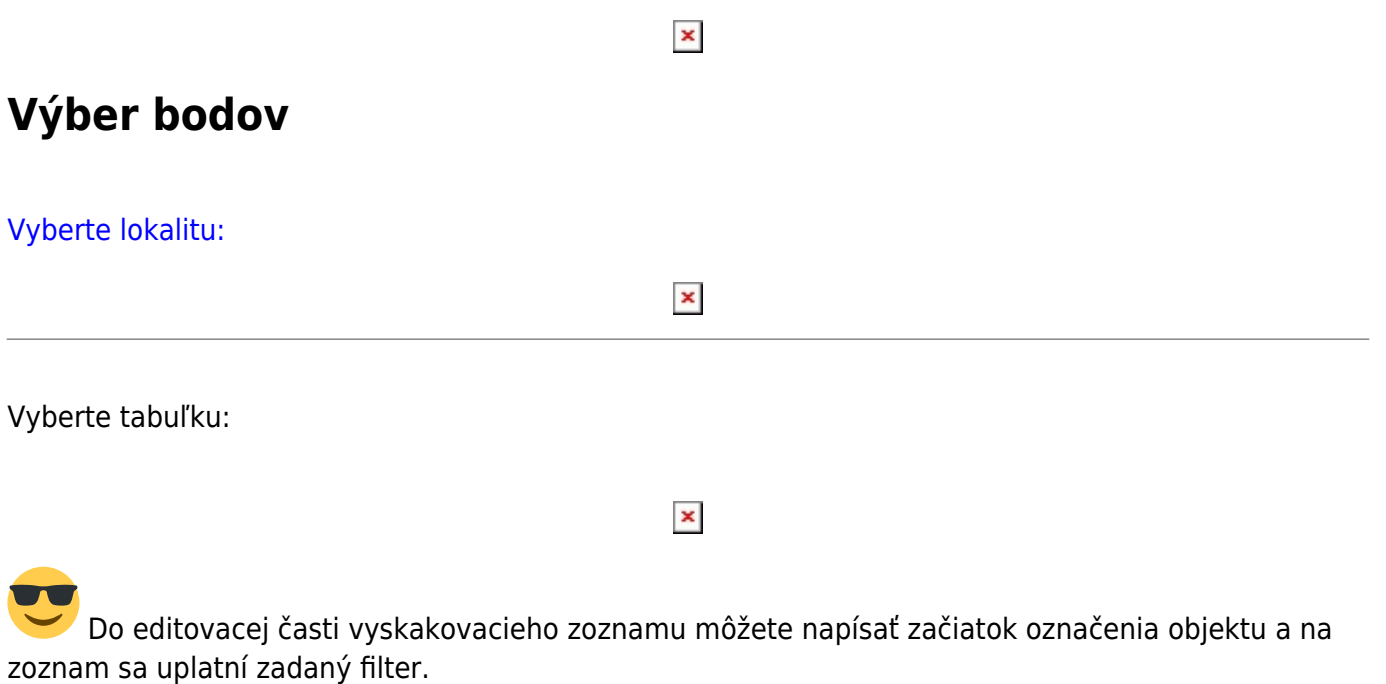

#### [Pridanie / Odobranie zobrazených bodov](https://wiki.apli.sk/lib/exe/detail.php?id=sk%3Aveolia_trendy&media=trendy:body.png)

 V hornej časti zoznamu bodov sa nachádza editovací box, ktorý umožňuje filtrovať body podľa zadaného slova.

 $\pmb{\times}$ 

Pridanie / Odobranie všetkých zobrazených bodov

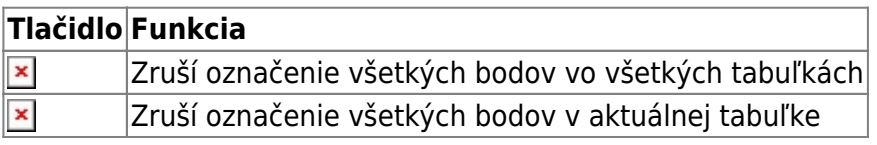

## **Moje uložené**

#### [Umožňuje uložiť a spätne načítať zoznam zobrazených bodov.](https://wiki.apli.sk/lib/exe/detail.php?id=sk%3Aveolia_trendy&media=trendy:moje.png)

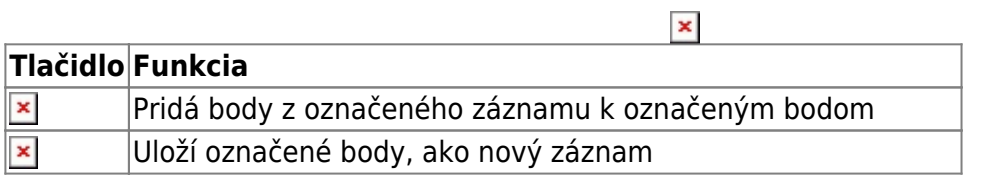

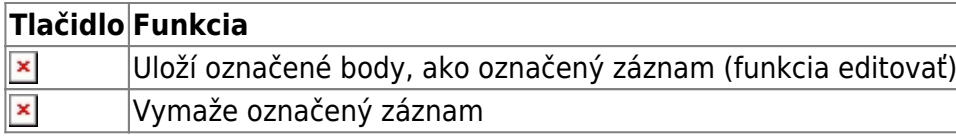

 Vaše uložené trendy budú dostupné aj ostatným užívateľom. A uvidia ich v záložke "Ostatný uložené"

# **Ostatný uložené**

[Obsahuje zoznam uložených zoznamov ostatných používateľov. Tie je možné iba načítať.](https://wiki.apli.sk/lib/exe/detail.php?id=sk%3Aveolia_trendy&media=trendy:ostatny.png)

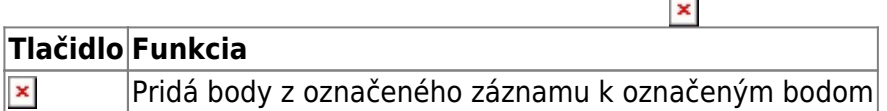

### **Ovládanie trendu**

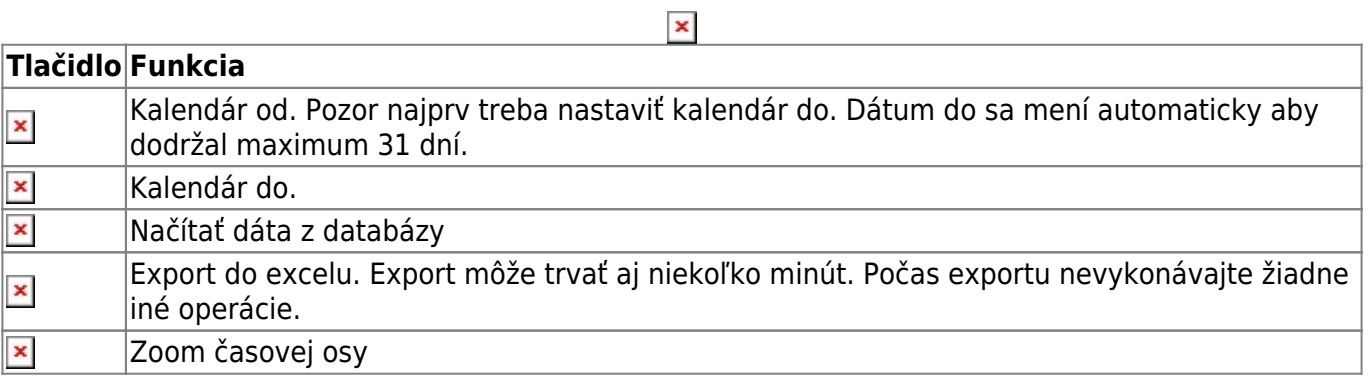

## **Prehľadový trend**

[Zobrazuje prehľadový trend všetkých načítaných dát a umožňuje zmenu zoomu časovej osy a posun](https://wiki.apli.sk/lib/exe/detail.php?id=sk%3Aveolia_trendy&media=trendy:prehlad.png) [zobrazenia dát v trende.](https://wiki.apli.sk/lib/exe/detail.php?id=sk%3Aveolia_trendy&media=trendy:prehlad.png)

 $\pmb{\times}$ 

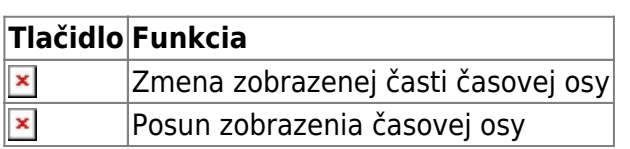

# **Zoomovanie veľkého trendu**

[Sa robí označením požadovaného výrezu v trende, ťahaním myšou.](https://wiki.apli.sk/lib/exe/detail.php?id=sk%3Aveolia_trendy&media=trendy:zoomfull.png)

 $\pmb{\times}$ 

# **Export obrázku**

 $\pmb{\times}$ 

Permanentný odkaz: **[https://wiki.apli.sk/doku.php?id=sk:veolia\\_trendy&rev=1544534376](https://wiki.apli.sk/doku.php?id=sk:veolia_trendy&rev=1544534376)**

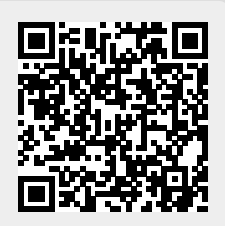